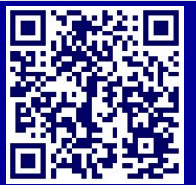

# **NEED HELP? - user guide**

Scan code for more info

**Arellano Theater**

# **For HELPduring academic classes, Mon.- Fri. 8am - 8pm call 410-516-6699**

For all other events, support is only available if scheduled in advance by calling 410-516-8303 For all Facilities related needs, please contact Plant Operations at 6-8063 or submit a work request at [http://www.fm.jhu.edu](http://www.fm.jhu.edu/)

### **1. Turn the System On**

Press the **SYSTEM ON** button to power up the system and turn on the projector.

The button will flash while the projector is warming up. The button will remain steadily lit when the projector is ready to use.

## **2. Select an Input**

Press the source button of the input you wish to use : **Floor Box 1, 2 or 3** (floorbox will auto switch between VGA and HDMI), **or S-Video** (will need to make arrangements to connect a video source in the locked cabinet)

#### **3. Use equipment**

For laptops the optimum resolution is **1280x800 .**

For more in depth instruction on using the system scan the QR code above or head to http://www.jhu.edu/classrooms

DISPLAY MUTE— Use to mute the projector for times when you do not wish to project your source. AUDIO MUTE—Use to mute program audio from your Laptop or video source. MIC MUTE– Use to mute the wireless mic audio (wireless mic is housed in the locked cabinet— advanced notice is necessary to use.)

**HELP**— During regular support hours, please call 410-516-6699 if you need additional assistance.

#### **4. Turn the System Off**

When you are finished, please press the **POWER OFF** button to turn off the system and projector. The button will flash while the projector is powering down. You will not be able to turn the projector back on during this cycle.

Be sure that you take any media you may have used and your laptop/accessories with you.

The technology in this room is supported by Academic Technology Facilities. We welcome your ideas. Please contact us at www.jhu.edu/classrooms/feedback.html

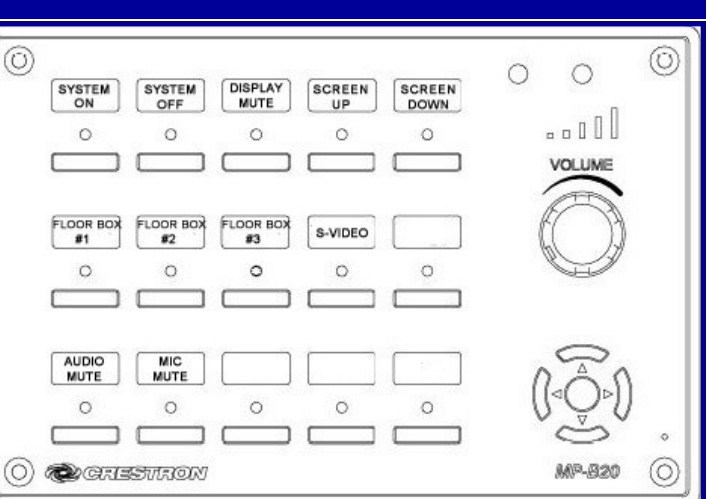